## **Краткая инструкция для подключения к дистанционному мероприятию в системе Mind**

Ниже приведены краткие инструкции для подключения к дистанционному занятию с **персонального компьютера** (ноутбука) и со **смартфона**.

Для подключения к дистанционному занятию **с персонального компьютера** (ноутбука) перейдите по ссылке в расписании мероприятий.

Пример ссылки: <https://mind.ispu.ru/#join:t1f9fa79f-74e1-43d6-b778-f6cdc8a67a7c>

Обращаем внимание, что в адресной строке браузера должна быть вся ссылка. Также вы можете скопировать ссылку из расписания и вставить еѐ в адресную строку браузера.

Если в адресной строке не вся ссылка, а только её часть вы попадёте на страницу авторизации mind.ispu.ru, а не в окно конкретного мероприятия.

В появившемся окне на вкладке "**Я не зарегистрирован в системе**" заполните поле "Имя" и нажмите кнопку "**Войти в мероприятие**" (см. рис. 1).

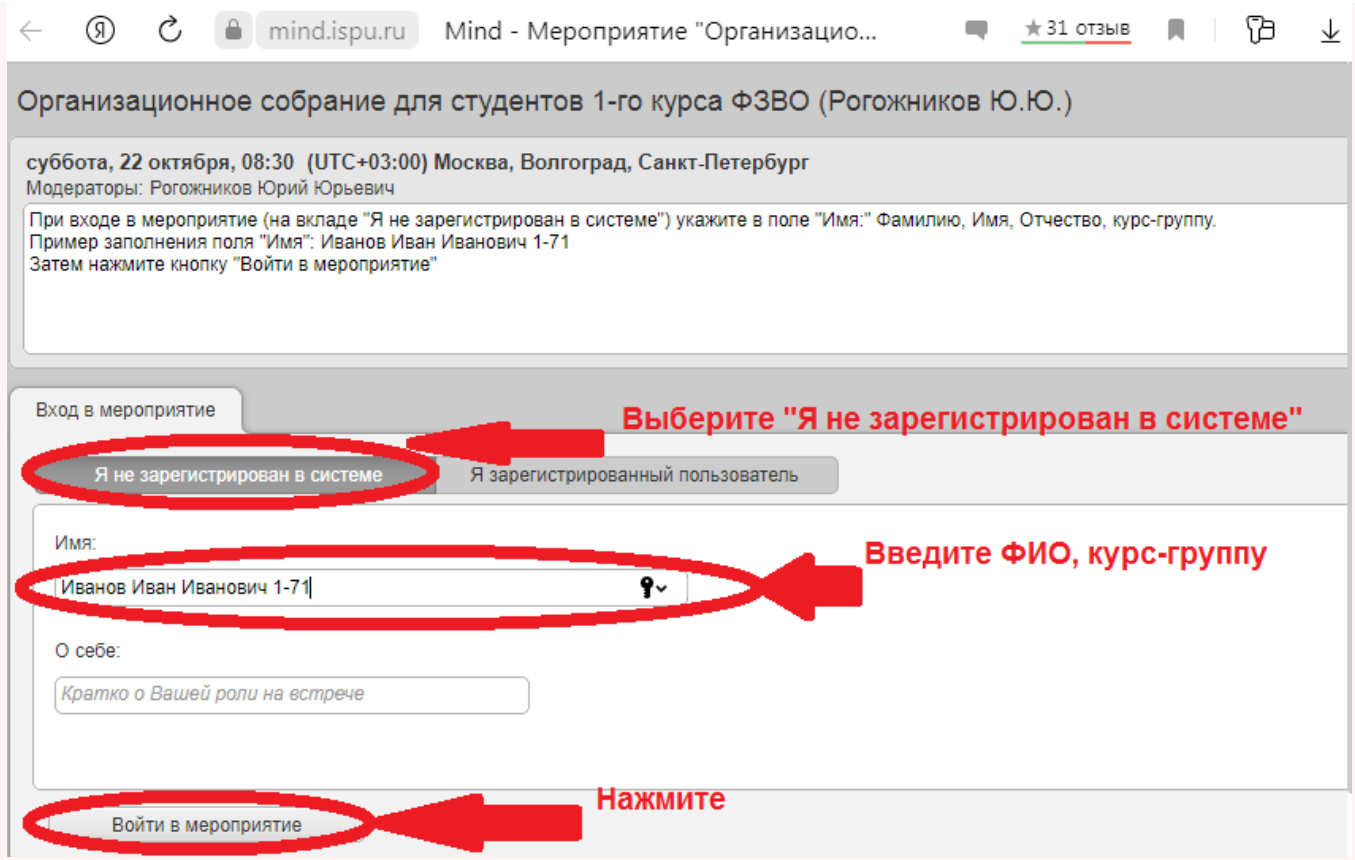

Рис. 1 Вид окна для входа в мероприятие Mind

Для подключения к дистанционному занятию **со смартфона** потребуется установить приложение **Mind Meeting Business**.

При переходе по ссылке

(пример ссылки: <https://mind.ispu.ru/#join:t1f9fa79f-74e1-43d6-b778-f6cdc8a67a7c> )

на экране смартфона будет высвечено сообщение о необходимости установки приложения **Mind Meeting Business** (см. рис. 2).

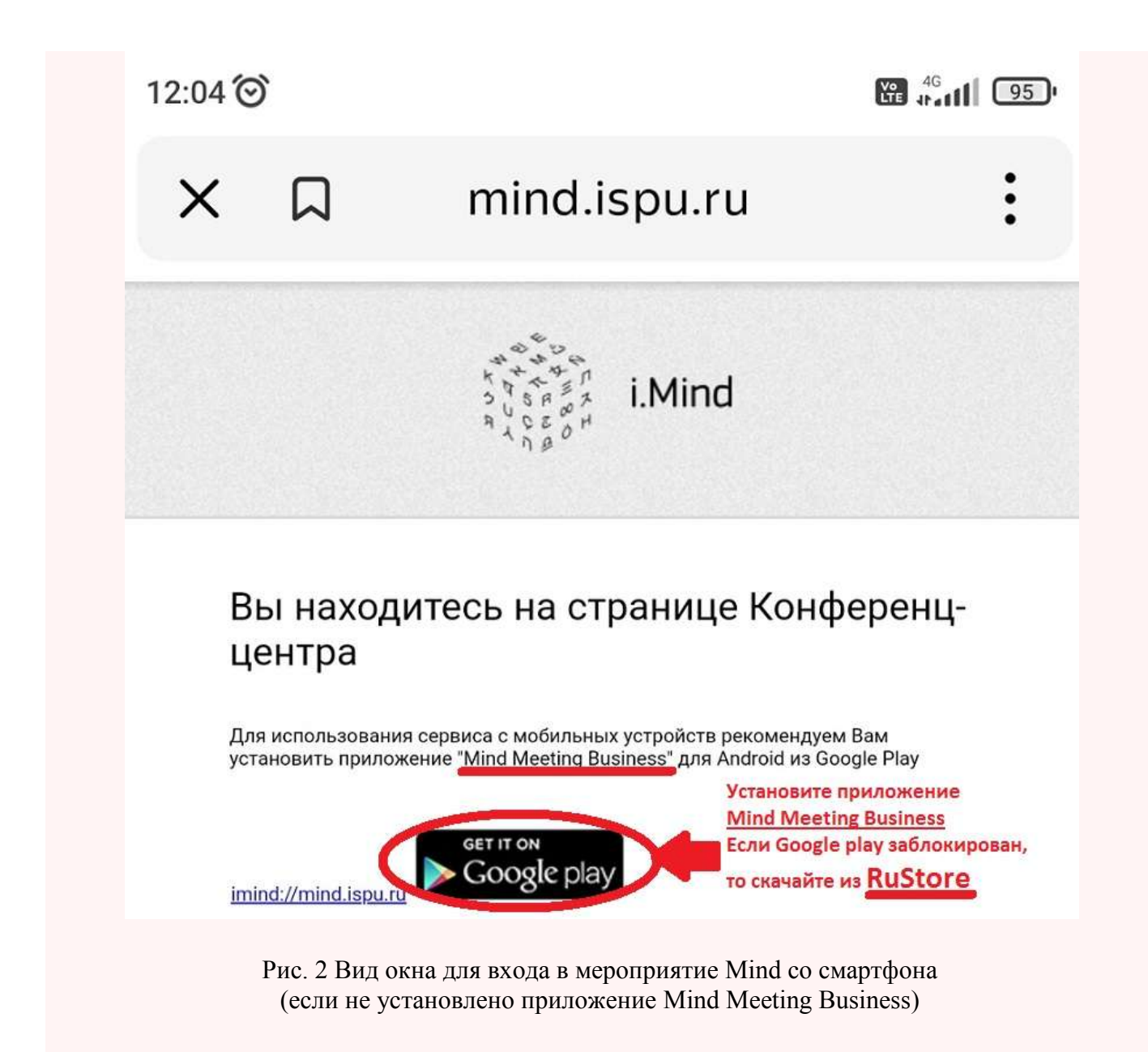

В появившемся окне (см. рис. 2) на экране смартфона перейдите по ссылке для установки приложения **Mind Meeting Business**.

На смартфонах под управлением Android может быть заблокирована возможность установки приложения из Google play.

В этом случае найдите приложение в **RuStore** (российский аналог Google play) и установите его.

В окне приложения **Mind Meeting Business** (см. рис. 3):

- выберите окно "**Гость**";
- введите **ID мероприятия** из расписания (пример ID мероприятия: 994-123-307);
- введите ваши **Фамилию, Имя, Отчество** курс-группу
- укажите сайт (сервер) для входа: **[https://mind.ispu.ru/#login\\_by\\_id](https://mind.ispu.ru/#login_by_id)**
- нажмите "**Присоединиться**".

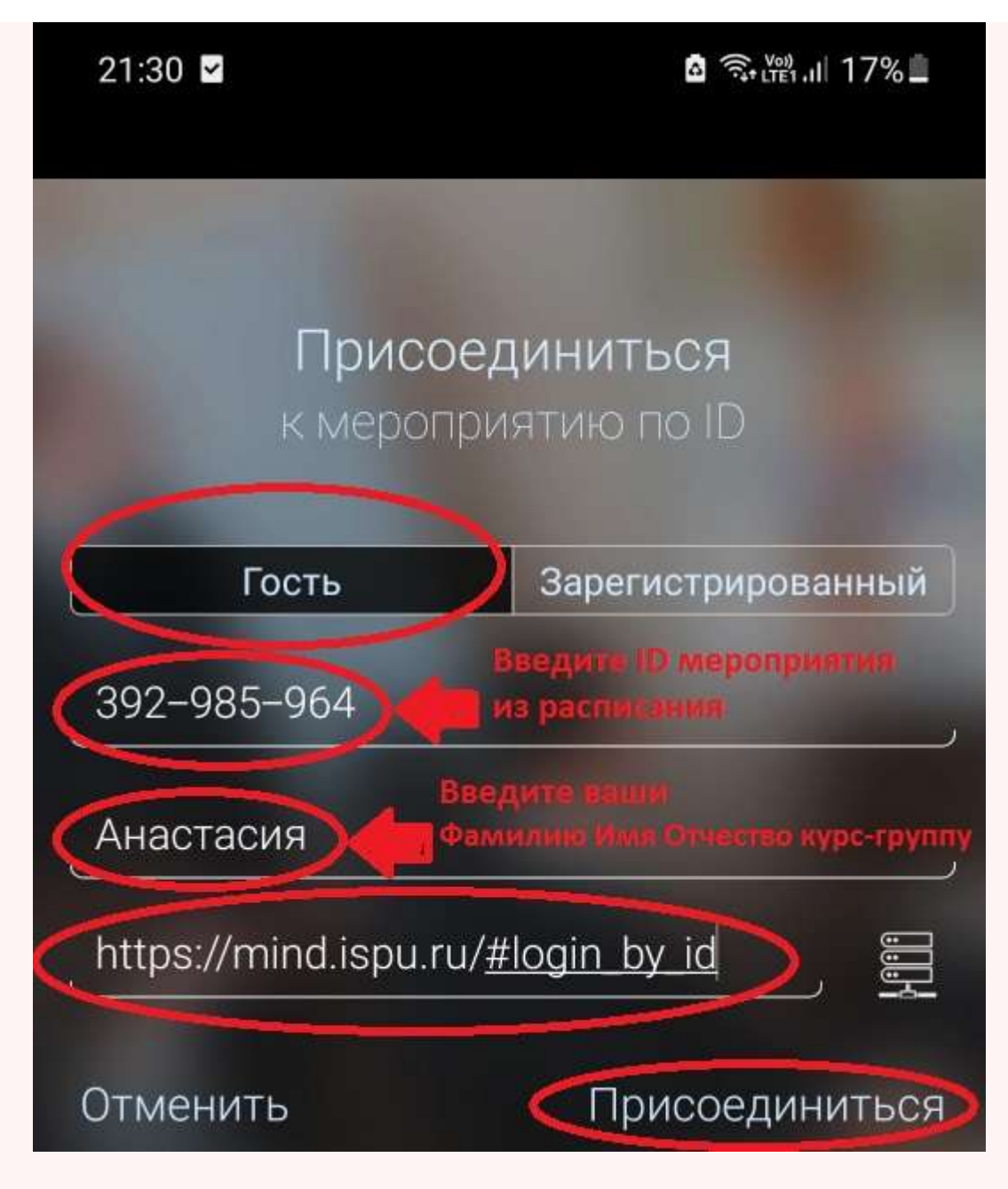

Рис. 3 Вид окна приложения **Mind Meeting Business** на смартфоне